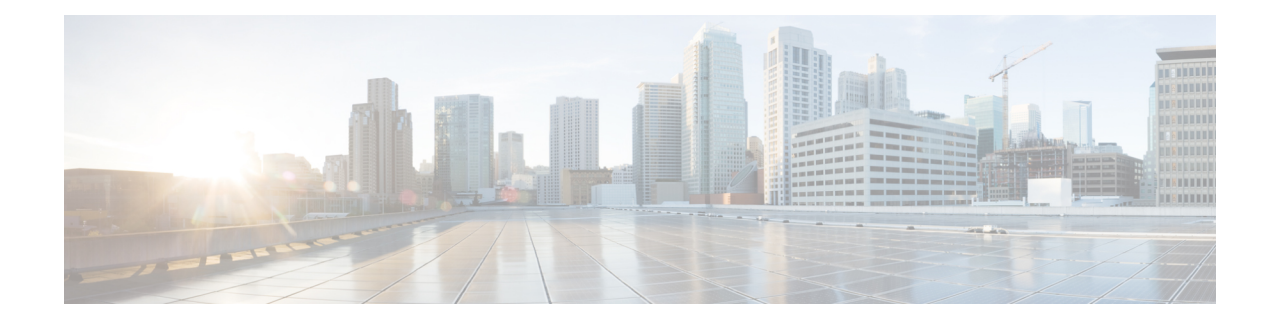

# **Perform Preliminary Checks**

After successfully logging into the console, you must perform some preliminary checks to verify the default setup. If any setup issue is detected when these checks are performed, take corrective action before making further configurations.

**Note**

The output of the examples in the procedures is not from the latest software release. The output will change for any explicit references to the current release.

- Verify Status of Hardware [Components,](#page-0-0) on page 1
- Verify Node [Status,](#page-4-0) on page 5
- Verify [Software](#page-6-0) Version, on page 7
- Verify [Firmware](#page-7-0) Version, on page 8
- Verify [Management](#page-10-0) Interface Status, on page 11
- Verify [Alarms,](#page-12-0) on page 13
- Verify [Environmental](#page-14-0) Parameters, on page 15
- Verify [Inventory,](#page-16-0) on page 17

# <span id="page-0-0"></span>**Verify Status of Hardware Components**

To verify the status of all the hardware components installed on the NCS 1002, perform the following procedure.

## **Before you begin**

Ensure that all the required hardware components have been installed on the NCS1002.For installation details, see *Cisco Network Convergence System 1000 Series Hardware Installation Guide*.

## **Procedure**

## **Step 1 show platform**

When you execute this command from the Cisco IOS XR EXEC mode, the status of the Cisco IOS XR is displayed.

Verify that the node state is Operational and admin state is UP.

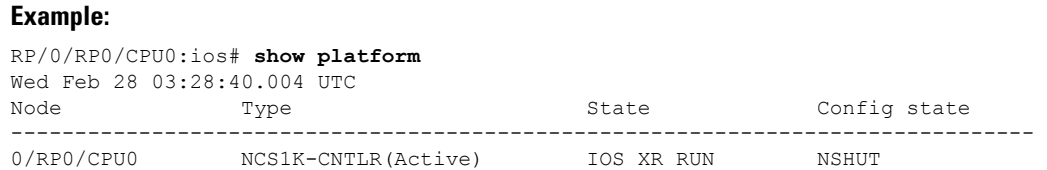

a) If the Cisco IOS XR is not operational, no output is shown in the result. In this case, verify the state of service domain router (SDR) on the node using the **show sdr** command in Cisco IOS XR mode.

The following example shows sample output from the **show sdr** command in Cisco IOS XR mode.

```
RP/0/RP0/CPU0:ios# show sdr
Wed Feb 28 03:28:45.845 UTC
Type NodeName NodeState RedState PartnerName
--------------------------------------------------------------------------------
RP 0/RP0/CPU0 IOS XR RUN ACTIVE NONE
NCS1K-CNTLR 0/RP0 OPERATIONAL N/A
```
## **Step 2 admin**

Enters System Admin EXEC mode.

### **Example:**

RP/0/RP0/CPU0:ios# **admin**

## **Step 3 show platform**

Displays information and status for each node in the system.

#### **Example:**

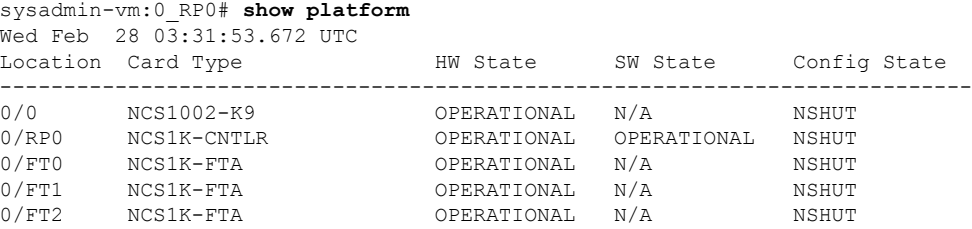

Verify that all components of the NCS 1002 are displayed in the result. The software state and the hardware state must be in the OPERATIONAL state. The various hardware and software states are:

Hardware states:

- OPERATIONAL—Node is operating normally and is fully functional.
- POWERED ON—Power is on and the node is booting up.
- FAILED—Node is powered on but has experienced some internal failure.
- PRESENT—Node is in the shutdown state.
- OFFLINE—User has changed the node state to OFFLINE. The node is accessible for diagnostics.

Software states:

• OPERATIONAL—Software is operating normally and is fully functional.

- SW\_INACTIVE—Software is not completely operational.
- FAILED—Software is operational but the card has experienced some internal failure.

## **Step 4 show platform detail**

Displays the hardware and software states, and other details of the node.

```
sysadmin-vm:0_RP0# show platform detail
Wed Feb 28 03:33:14.557 UTC
Platform Information for 0/0
PID : NCS1002-K9
Description : "Network Convergence System 1002 20 QSFP28/QSFP+ slots"
VID/SN : V01
HW Oper State : OPERATIONAL<br>SW Oper State : N/A
SW Oper State :
 Configuration : "NSHUT RST"
HW Version : 0.1
Last Event : HW EVENT OK
Last Event Reason : "HW Event OK"
Platform Information for 0/RP0
PID : NCS1K-CNTLR
Description : "Network Convergence System 1000 Controller"
VID/SN : V03
HW Oper State : OPERATIONAL<br>SW Oper State : OPERATIONAL
SW Oper State :
Configuration : "NSHUT RST"
HW Version : 0.1
Last Event : HW EVENT OK
Last Event Reason : "HW Event OK"
Platform Information for 0/FT0
 PID : NCS1K-FTA
Description : "Network Convergence System 1000 Fan"<br>VID/SN : V01
VID/SN :
HW Oper State : OPERATIONAL
SW Oper State : N/A
Configuration : "NSHUT RST"
HW Version : 0.1<br>
Last Event : HW EVENT OK
Last Event :
Last Event Reason : "HW Operational"
Platform Information for 0/FT1
 PID : NCS1K-FTA
 Description : "Network Convergence System 1000 Fan"
VID/SN : V01
HW Oper State : OPERATIONAL
SW Oper State : N/A
Configuration : "NSHUT RST"<br>HW Version : 0.1
HW Version : 0.1
Last Event : HW_EVENT_OK
Last Event Reason : "HW Operational"
Platform Information for 0/FT2
PID : NCS1K-FTA
Description : "Network Convergence System 1000 Fan"
VID/SN : V01
HW Oper State : OPERATIONAL<br>SW Oper State : N/A
SW Oper State :
Configuration : "NSHUT RST"
```
HW Version : 0.1 Last Event : HW EVENT OK Last Event Reason : "HW Operational"

### **Step 5 show inventory**

Displays the details of the physical entities of the NCS 1002 along with the details of QSFPs and CFPs when you execute this command in the Cisco IOS XR EXEC mode.

```
RP/0/RP0/CPU0:ios# show inventory
Fri May 18 10:46:51.323 UTC
NAME: "0/0", DESCR: "Network Convergence System 1002 20 QSFP28/QSFP+ slots"
PID: NCS1002-K9 , VID: V03, SN: CAT2116B170
NAME: "0/0-Optics0/0/0/1", DESCR: "Non-Cisco QSFP28 100G LR4 Pluggable Optics Module"
PID: SPQCELRCDFB , VID: 01, SN: G9I2011804
NAME: "0/0-Optics0/0/0/4", DESCR: "Non-Cisco QSFP28 100G LR4 Pluggable Optics Module"
PID: TR-FC13L-N00 , VID: 01 , SN: INGAJ0930306
NAME: "0/0-Optics0/0/0/6", DESCR: "Cisco CFP2 DWDM Pluggable Optics"
PID: ONS-CFP2-WDM , VID: V01, SN: OUK1936006S
NAME: "0/0-Optics0/0/0/7", DESCR: "Cisco 4x10GE QSFP+ LR-S Pluggable Optics Module"
PID: QSFP-4X10G-LR-S , VID: V02 , SN: INL20410069
NAME: "0/0-Optics0/0/0/8-LANE1", DESCR: "Cisco 10G SFP LR Pluggable Optics Module"
PID: SFP-10G-LR , VID: V01, SN: SPC1907074R
NAME: "0/0-Optics0/0/0/9", DESCR: "Cisco 40GE QSFP+ SR4 Pluggable Optics Module"
PID: OSFP-40G-SR4 , VID: V03, SN: JFQ20332088
NAME: "0/0-Optics0/0/0/10", DESCR: "Non-Cisco QSFP28 100G LR4 Pluggable Optics Module"
PID: SPQCELRCDFB , VID: 01, SN: GAV2008935
NAME: "0/0-Optics0/0/0/11-LANE1", DESCR: "Cisco 10G SFP LR Pluggable Optics Module"
PID: SFP-10G-LR , VID: V01, SN: SPC190707YP
NAME: "0/0-Optics0/0/0/17-LANE1", DESCR: "Cisco 10G SFP SR Pluggable Optics Module"
PID: SFP-10G-SR , VID: V03, SN: JUR1904073P
NAME: "0/0-Optics0/0/0/18", DESCR: "Non-Cisco QSFP28 100G LR4 Pluggable Optics Module"
PID: FTLC1151RDPL , VID: A0, SN: UVE1C6C
NAME: "0/0-Optics0/0/0/19", DESCR: "Cisco CFP2 DWDM Pluggable Optics"
PID: ONS-CFP2-WDM , VID: V05, SN: OVE204404PA
NAME: "0/0-Optics0/0/0/21", DESCR: "Cisco 4x10GE QSFP+ LR-S Pluggable Optics Module"
PID: QSFP-4x10G-LR-S , VID: V01 , SN: INL20200012
NAME: "0/0-Optics0/0/0/22-LANE1", DESCR: "Cisco 10G SFP LR Pluggable Optics Module"
PID: SFP-10G-LR , VID: V01, SN: SPC190707YS
NAME: "0/0-Optics0/0/0/23", DESCR: "Cisco 40GE QSFP+ SR4 Pluggable Optics Module"
PID: QSFP-40G-SR4 , VID: V03, SN: JFQ2033201H
NAME: "0/0-Optics0/0/0/24", DESCR: "Non-Cisco QSFP28 100G LR4 Pluggable Optics Module"
PID: FTLC1151RDPL , VID: A0, SN: UWD2QMM
NAME: "0/0-Optics0/0/0/25-LANE1", DESCR: "Cisco 10G SFP ER Pluggable Optics Module"
PID: SFP-10G-ER , VID: V02, SN: ONT213100BW
NAME: "0/RP0", DESCR: "Network Convergence System 1000 Controller"
```
PID: NCS1K-CNTLR , VID: V04, SN: CAT2052B0FZ NAME: "Rack 0", DESCR: "Network Convergence System 1002 20 QSFP28/QSFP+ slots" PID: NCS1002-K9 , VID: V03, SN: CAT2116B170 NAME: "0/FT0", DESCR: "Network Convergence System 1000 Fan" PID: NCS1K-FTA , VID: V01, SN: N/A NAME: "0/FT1", DESCR: "Network Convergence System 1000 Fan" PID: NCS1K-FTA , VID: V01, SN: N/A NAME: "0/FT2", DESCR: "Network Convergence System 1000 Fan" PID: NCS1K-FTA , VID: V01, SN: N/A NAME: "0/PM0", DESCR: "Network Convergence System 1000 2KW AC PSU" PID: NCS1K-2KW-AC , VID: V01, SN: POG2041J0BW NAME: "0/PM1", DESCR: "Network Convergence System 1000 2KW AC PSU" PID: NCS1K-2KW-AC , VID: V01, SN: POG2041J01C You can verify if any QSFP or CFP has been removed from the NCS 1002.

# <span id="page-4-0"></span>**Verify Node Status**

You can verify the operational status of all the nodes using the **show platform** command. You can execute this command independently from both the Cisco IOS XR EXEC and System Admin EXEC modes.

To verify the operational status of all the nodes, perform the following procedure.

## **Procedure**

#### **Step 1 show platform**

When you execute this command from the XR EXEC mode, the status of the Cisco IOS XR is displayed.

Verify that the node state is Operational and admin state is UP.

## **Example:**

RP/0/RP0/CPU0:ios# **show platform** Wed Feb 28 03:28:40.004 UTC Node Type Type State Config state -------------------------------------------------------------------------------- 0/RP0/CPU0 NCS1K-CNTLR(Active) IOS XR RUN NSHUT

If the Cisco IOS XR is not operational, no output is shown in the result. In this case, verify the state of SDR on the node using the **show sdr** command in the System Admin EXEC mode.

## **Step 2 admin**

Enters System Admin EXEC mode.

### **Example:**

RP/0/RP0/CPU0:ios# **admin**

## **Step 3 show platform**

Displays information and status for each node in the system.

#### **Example:**

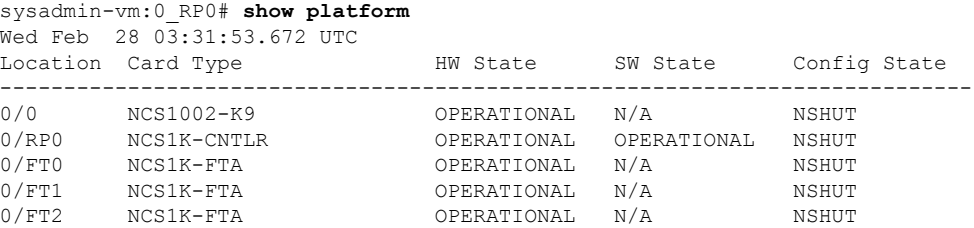

Verify that all the modules of the NCS 1002 are displayed in the result. The software state and the hardware state must be in the OPERATIONAL state. The various hardware and software states are:

#### Hardware states:

- OPERATIONAL—Node is operating normally and is fully functional.
- POWERED\_ON—Power is on and the node is booting up.
- FAILED—Node is powered on but has experienced some internal failure.
- PRESENT—Node is in the shutdown state.
- OFFLINE—User has changed the node state to OFFLINE. The node is accessible for diagnostics.

Software states:

- OPERATIONAL—Software is operating normally and is fully functional.
- DIAG\_MODE—User has changed the card state to OFFLINE for diagnosis.
- SW\_INACTIVE—Software is not completely operational.
- FAILED—Software is operational but the card has experienced some internal failure.

### **Step 4 show platform detail**

Displays the hardware and software states, and other details of the node.

```
sysadmin-vm:0_RP0# show platform detail
Wed Feb 28 03:33:14.557 UTC
Platform Information for 0/0
PID : NCS1002-K9<br>Description : "Network Co
                   "Network Convergence System 1002 20 QSFP28/QSFP+ slots"<br>V01
VID/SN :
HW Oper State : OPERATIONAL<br>SW Oper State : N/A
SW Oper State :
Configuration : "NSHUT RST"
 HW Version : 0.1
 Last Event : HW EVENT OK
Last Event Reason : "HW Event OK"
Platform Information for 0/RP0<br>PID: NCS1K-CNTLR
 PID : NCS1K-CNTLR
                     "Network Convergence System 1000 Controller"
 VID/SN : V03
HW Oper State : OPERATIONAL
```
Ш

```
SW Oper State : OPERATIONAL
 Configuration : "NSHUT RST"
HW Version : 0.1
Last Event : HW EVENT OK
Last Event Reason : "HW Event OK"
Platform Information for 0/FT0
PID : NCS1K-FTA
Description : "Network Convergence System 1000 Fan"<br>VID/SN : V01
VID/SN : <br>
WOPERATIONAL<br>
SW Oper State : N/A
HW Oper State :
SW Oper State : N/A<br>Configuration : "NSHUT RST"
Configuration : "NSH<br>HW Version : 0.1
HW Version : 0.1
Last Event : HW_EVENT_OK
Last Event Reason : "HW Operational"
Platform Information for 0/FT1
PID : NCS1K-FTA
Description : "Network Convergence System 1000 Fan"<br>VID/SN : V01
VID/SN : <br>
HW Oper State : OPERATIONAL
HW Oper State :
 SW Oper State : N/A
 Configuration : "NSHUT RST"
HW Version : 0.1
Last Event : HW_EVENT OK
Last Event Reason : "HW Operational"
Platform Information for 0/FT2
PID : NCS1K-FTA
Description : "Network Convergence System 1000 Fan"<br>VID/SN : V01
VID/SN : <br>
HW Oper State : OPERATIONAL<br>
SW Oper State : N/A
HW Oper State :
SW Oper State :
Configuration : "NSHUT RST"<br>HW Version : 0.1
HW Version :
Last Event : HW_EVENT OK
Last Event Reason : "HW Operational"
```
# <span id="page-6-0"></span>**Verify Software Version**

The NCS 1002 is shipped with the Cisco IOS XR software pre-installed. Verify that the latest version of the software is installed. If a newer version is available, perform a system upgrade. This will install the newer version of the software and provide the latest feature set on the NCS 1002.

To verify the version of Cisco IOS XR software running on the NCS 1002, perform the following procedure.

## **Procedure**

## **show version**

Displays the software version and details such as system uptime.

```
RP/0/RP0/CPU0:ios# show version
Wed Feb 10 19:35:38.274 IST
```

```
Cisco IOS XR Software, Version 7.3.2
Copyright (c) 2013-2021 by Cisco Systems, Inc.
Build Information:
Built By : ingunawa
 Built On : Tue Feb 9 11:45:12 PST 2021
Built Host : iox-lnx-068
Workspace : /auto/iox-lnx-068-san1/prod/7.3.2/ncs1k/ws
 Version : 7.3.2
Location : /opt/cisco/XR/packages/
 Label : 7.3.2
cisco NCS-1002 () processor
System uptime is 3 hours 37 minutes
```
## **What to do next**

Verify the result to ascertain whether a system upgrade is required. If the upgrade is required, see the [Perform](dwdm-system-setup-guide_chapter5.pdf#nameddest=unique_24) System Upgrade and Install Feature [Packages](dwdm-system-setup-guide_chapter5.pdf#nameddest=unique_24) chapter.

# <span id="page-7-0"></span>**Verify Firmware Version**

The firmware on various hardware components of the NCS1002 must be compatible with the installed Cisco IOS XR image. Incompatibility may cause the NCS 1002 to malfunction.

To verify the firmware version, perform the following procedure.

#### **Procedure**

## **Step 1 show hw-module fpd**

Wed Feb 10 19:35:29.371 IST

Auto-upgrade:Disabled

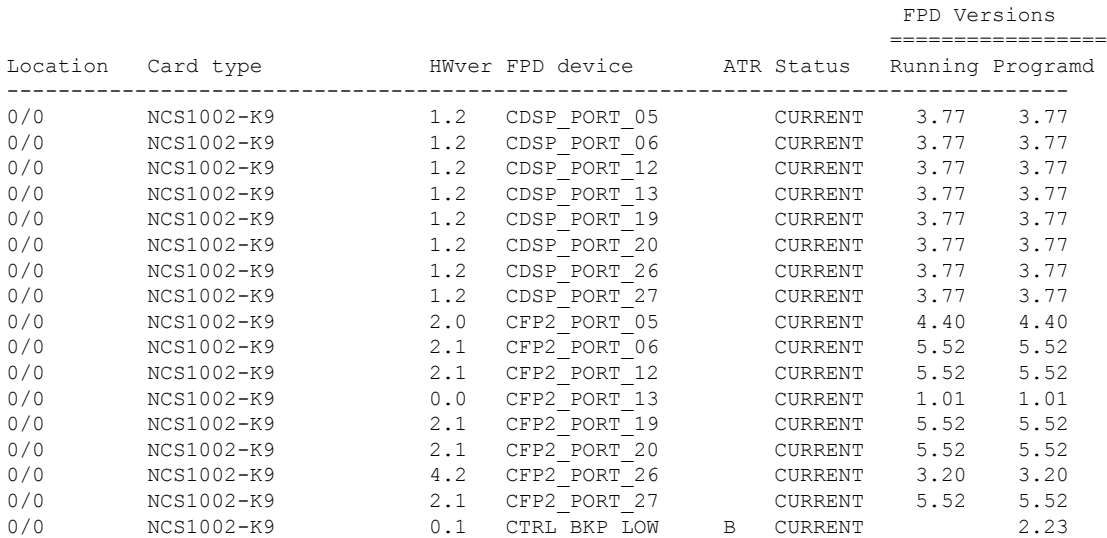

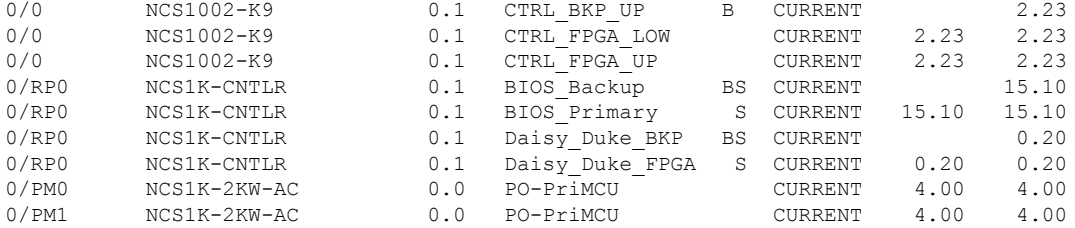

Displays the firmware information of various hardware components of the NCS 1002 in the Cisco IOS XR EXEC mode.

In the above output, some of the significant fields are:

- FPD Device—Name of the hardware component such as FPD, CFP, and so on.
- ATR—Attribute of the hardware component. Some of the attributes are:
	- B—Backup Image
	- S—Secure Image
	- P—Protected Image
- Status— Upgrade status of the firmware. The different states are:
	- CURRENT—The firmware version is the latest version.
	- READY—The firmware of the FPD is ready for an upgrade.
	- NOT READY—The firmware of the FPD is not ready for an upgrade.
	- NEED UPGD—A newer firmware version is available in the installed image. It is recommended that an upgrade be performed.
	- RLOAD REQ—The upgrade has been completed, and the ISO image requires a reload.
	- UPGD DONE—The firmware upgrade is successful.
	- UPGD FAIL— The firmware upgrade has failed.
	- BACK IMG—The firmware is corrupted. Reinstall the firmware.
	- UPGD SKIP—The upgrade has been skipped because the installed firmware version is higher than the one available in the image.
- Running—Current version of the firmware running on the FPD.

### **Step 2 show hw-module slice** *slice\_number*

Displays the slice and Datapath FPGA (DP-FPGA) information of the NCS 1002.

```
RP/0/RP0/CPU0:ios# show hw-module slice 0
Wed Feb 28 04:01:45.828 UTC
Slice ID: 0
Status: Provisioned<br>Client Bitrate: 10
Client Bitrate:
Trunk Bitrate: 100
DP FPGA FW Type: XMG1
```
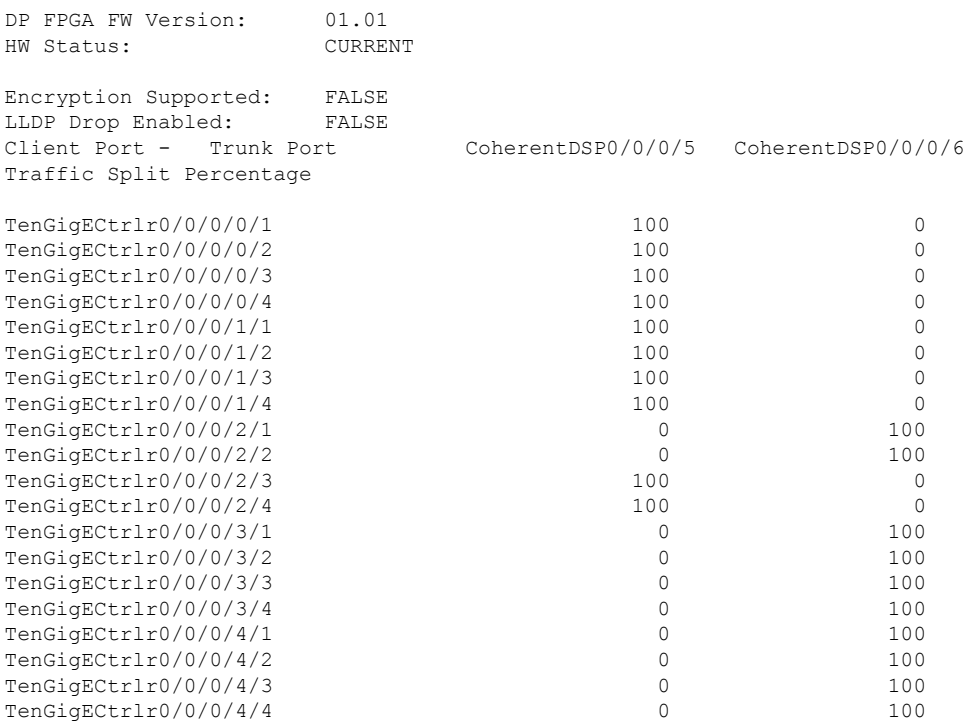

In the above output, DP FPGA Version indicates the image of the datapath FPGA. Here, F-203 is the image version of the 40 G image. The CURRENT value of the HW Status parameter indicates that the firmware version is the latest.

When the DP FPGA Version is T, it indicates 10 G. If the DP FPGA Version is H, it indicates 100 G image versions. If Need UPG appears in the output, you must upgrade the slice to get the updated DP FPGA using the **upgrade hw-module slice** *slice\_number* **re-provision** command.

#### **What to do next**

## **Upgrading the Firmware Version of Hardware Components**

## **Notes for Release 6.0.1**

- You can upgrade the firmware version of the power modules, BIOS, CFP2, or Coherent DSP of the NCS 1002. For details on upgrading the firmware version of the power modules, see [Upgrading](dwdm-system-setup-guide_chapter5.pdf#nameddest=unique_26) the Firmware
- You can upgrade both BIOS\_Primary and BIOS\_Backup.
- You can upgrade the BIOS\_Backup only if the Programmed FPD version of the Daisy Duke FPGA is 0.15. If the FPD version of the Daisy Duke FPGA is not 0.15, the state of the BIOS\_Backup is NOT READY state.

Use this procedure to upgrade BIOS\_Backup.

- **1.** Upgrade Daisy Duke FPGA.
- **2.** Use the reload command to activate Daisy Duke FPGA.
- **3.** Use the upgrade command to upgrade BIOS\_Backup separately.

Use the **show fpd package** command to display the FPD image version available with this software release for each hardware component.

sysadmin-vm:0\_RP0# **show fpd package** Wed Feb 28 03:35:19.382 UTC

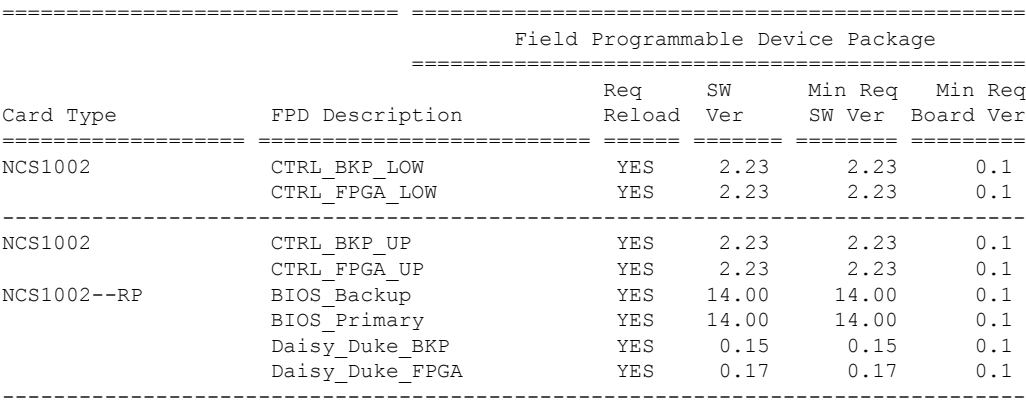

Upgrade all the FPDs using the **upgrade hw-module location all fpd all** command in the Cisco IOS XR EXEC mode. After an upgrade is completed, the Status column shows RLOAD REQ if the software requires reload.

## **If Reload is Required**

If the FPGA location is 0/RP0, use the **admin hw-module location 0/RP0 reload** command. This command reboots only the CPU. As a result, traffic is not impacted. If the FPGA location is 0/0, use the **admin hw-module location all reload** command. This command reboots the chassis. As a result, traffic is impacted. After the reload is completed, the new FPGA runs the current version.

## **If Firmware Upgrade Fails**

If the firmware upgrade fails, use the **show logging** command to view the details and upgrade the firmware again using the above commands.

## **Notes for Release 6.1.2**

NCS 1002 uses signed images from R6.1.2. Hence, the firmware must be upgraded to identify the signed images. When the user needs to use the MACsec feature and upgrades from  $R6.0.1$  to  $6.1.2$ , the control FPGA (CTRL\_BKP\_UP, CTRL\_BKP\_LOW, CTRL\_FPGA\_UP, and CTRL\_FPGA\_LOW) must be upgraded to the latest firmware version provided by R6.1.2.

# <span id="page-10-0"></span>**Verify Management Interface Status**

To verify the management interface status, perform the following procedure.

## **Procedure**

### **show interfaces mgmtEth** *instance*

Displays the management interface configuration.

```
RP/0/RP0/CPU0:ios# show interfaces MgmtEth 0/RP0/CPU0/0
Wed Feb 28 03:30:35.525 UTC
MgmtEth0/RP0/CPU0/0 is up, line protocol is up
 Interface state transitions: 1
 Hardware is Management Ethernet, address is 501c.bf10.9fc0 (bia 501c.bf10.9fc0)
  Internet address is 10.77.132.68/24
 MTU 1514 bytes, BW 100000 Kbit (Max: 100000 Kbit)
    reliability 255/255, txload 0/255, rxload 0/255
 Encapsulation ARPA,
  Full-duplex, 100Mb/s, CX, link type is autonegotiation
  loopback not set,
  Last link flapped 1d21h
 ARP type ARPA, ARP timeout 04:00:00
  Last input 00:00:00, output 00:02:38
  Last clearing of "show interface" counters never
  5 minute input rate 2000 bits/sec, 4 packets/sec
  5 minute output rate 0 bits/sec, 0 packets/sec
     852455 packets input, 58601651 bytes, 0 total input drops
     0 drops for unrecognized upper-level protocol
     Received 560680 broadcast packets, 290268 multicast packets
              0 runts, 0 giants, 0 throttles, 0 parity
     0 input errors, 0 CRC, 0 frame, 0 overrun, 0 ignored, 0 abort
     1561 packets output, 93270 bytes, 0 total output drops
     Output 0 broadcast packets, 0 multicast packets
     0 output errors, 0 underruns, 0 applique, 0 resets
     0 output buffer failures, 0 output buffers swapped out
     1 carrier transitions
```
In the above result, the management interface is administratively down.

You can also use the **show interfaces summary** and **show interfaces brief** commands in the Cisco IOS XR EXEC mode to verify the management interface status.

• The following example shows sample output from the **show interfaces summary** command.

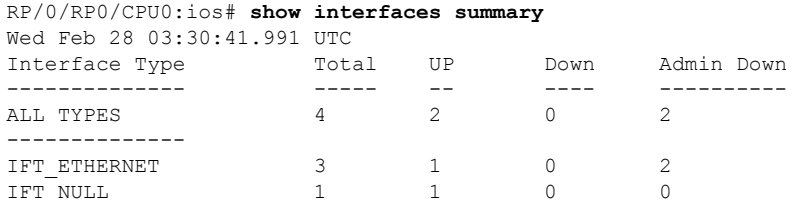

• The following example shows sample output from the **show interfaces brief** command.

RP/0/RP0/CPU0:ios# **show interfaces brief** Wed Feb 28 03:30:47.996 UTC

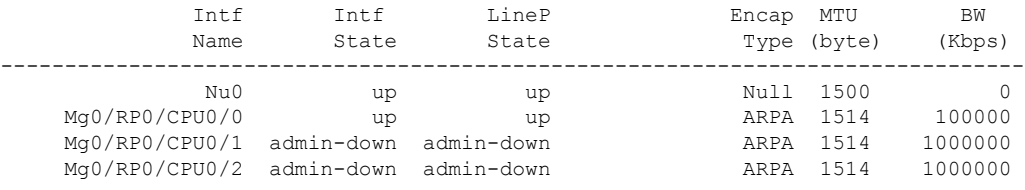

## **What to do next**

If the management interface is administratively down, perform the following steps:

- Check the Ethernet cable connection.
- Verify the IP configuration of the management interface. For details on configuring the management interface, see the *Bring-up NCS 1002* chapter.
- Verify whether the management interface isin the no shutstate using the **show running-config interface mgmtEth** command.

The following example shows sample output from the **show running-config interface mgmtEth** command.

```
RP/0/RP0/CPU0:ios#show running-config interface mgmtEth 0/RP0/CPU0/0
Fri Nov 13 19:42:54.368 UTC
interface MgmtEth0/RP0/CPU0/0
ipv4 address 10.58.227.183 255.255.255.0
!
```
In the above output, the management interface is in the no shut state.

# <span id="page-12-0"></span>**Verify Alarms**

You can view the alarm information using the **show alarms** command.

## **Procedure**

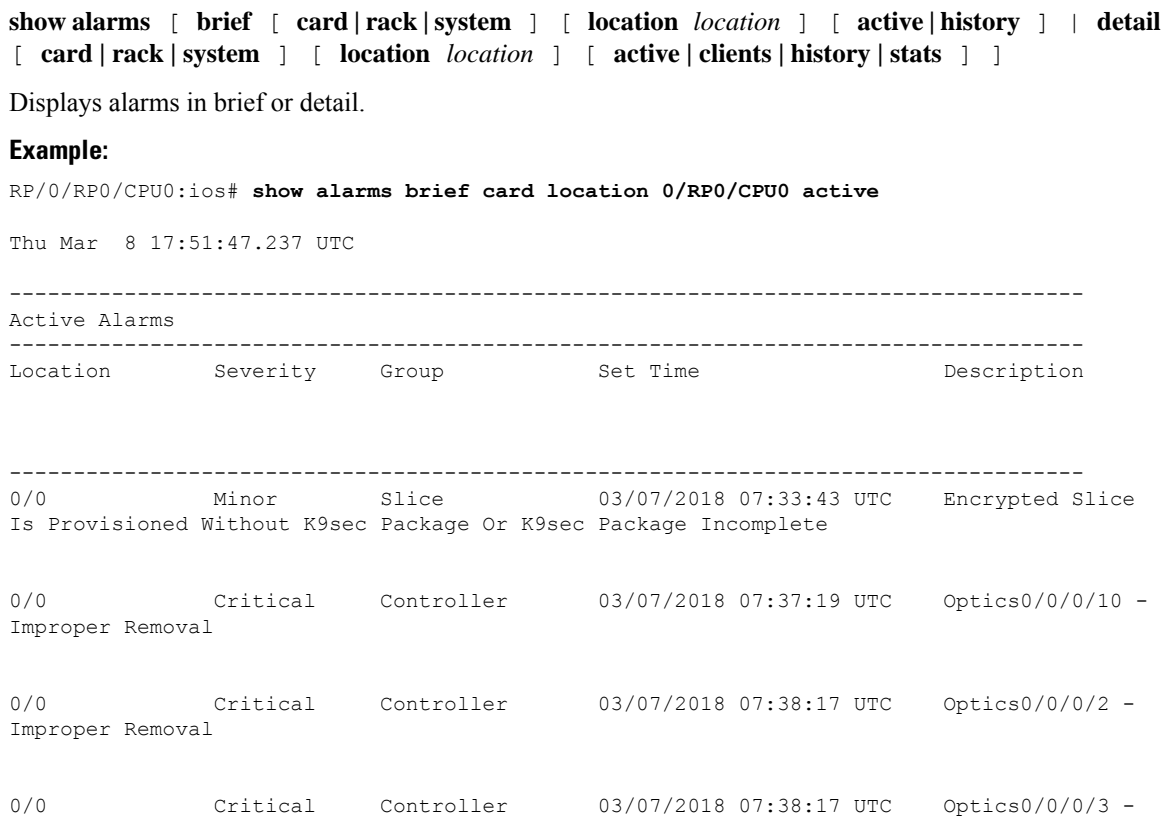

Improper Removal

0/0 Major Ethernet 03/07/2018 08:36:11 UTC HundredGigECtrlr0/0/0/11 - Remote Fault 0/0 Critical Controller 03/07/2018 08:39:27 UTC 0ptics0/0/0/24 -Improper Removal 0/0 Major Ethernet 03/07/2018 08:39:28 UTC HundredGigECtrlr0/0/0/25 - Remote Fault 0/0 Critical Controller 03/07/2018 08:40:40 UTC Optics0/0/0/16 -Improper Removal 0/0 Critical Controller 03/07/2018 08:40:40 UTC Optics0/0/0/17 -Improper Removal 0/0 Major Ethernet 03/07/2018 08:40:51 UTC TenGigECtrlr0/0/0/18/4 - Remote Fault 0/0 Major Ethernet 03/07/2018 08:36:14 UTC TenGigECtrlr0/0/0/4/2 - Remote Fault 0/0 Major Ethernet 03/07/2018 20:37:16 UTC TenGigECtrlr0/0/0/18/2 - Remote Fault 0/0 Major Ethernet 03/07/2018 08:36:12 UTC TenGigECtrlr0/0/0/4/4 - Remote Fault 0/0 Major Ethernet 03/08/2018 17:51:34 UTC TenGigECtrlr0/0/0/4/3 - Loss of Synchronization The Data Interface 0/0 Major Ethernet 03/08/2018 17:51:34 UTC TenGigECtrlr0/0/0/18/3 - Loss of Synchronization The Data Interface 0/0 Major Ethernet 03/07/2018 08:36:12 UTC TenGigECtrlr0/0/0/4/1 - Remote Fault 0/0 Major Ethernet 03/07/2018 08:40:50 UTC TenGigECtrlr0/0/0/18/1 - Remote Fault

## **What to do next**

For more information about alarms and steps to clear them, see the *Alarm Troubleshooting* chapter of the *Cisco NCS 1000 Series Troubleshooting Guide*.

Ш

# <span id="page-14-0"></span>**Verify Environmental Parameters**

The **show environment** command displays the environmental parameters of the NCS 1002.

To verify that the environmental parameters are as expected, perform the following procedure.

## **Procedure**

#### **Step 1 admin**

Enters System Admin EXEC mode.

#### **Example:**

RP/0/RP0/CPU0:ios# **admin**

**Step 2 show environment** [ **all** | **fan** | **power** | **voltages** | **current** | **temperatures** ] [ **location** | *location* ]

Displays the environmental parameters of the NCS 1002.

## **Example:**

The following example shows sample output from the **show environment** command with the **fan** keyword.

```
sysadmin-vm:0_RP0# show environment fan
Wed Feb 28 03:34:08.625 UTC
===============================
                    Fan speed (rpm)
Location FRU Type FAN 0
-------------------------------------
0/FT0 NCS1K-FTA 5400<br>0/FT1 NCS1K-FTA 5340
         NCS1K-FTA 5340<br>NCS1K-FTA 5460
0/FT2 NCS1K-FTA 5460
0/PM0 NCS1K-2KW-AC 0
0/PM1 NCS1K-2KW-AC 9664
```
The following example shows sample output from the **show environment** command with the **temperatures** keyword.

```
sysadmin-vm:0_RP0# show environment temperatures location 0/RP0
Wed Feb 28 03:34:16.110 UTC
```
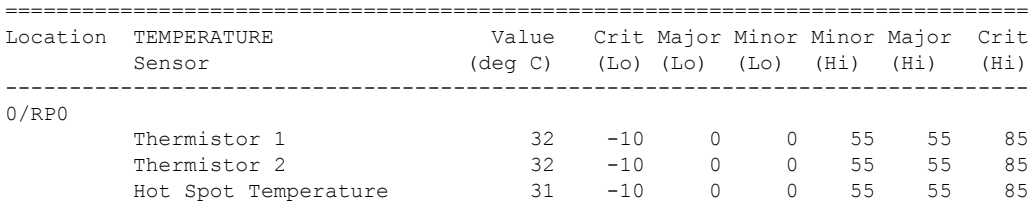

The following example showssample output from the **show environment** command with the**power** keyword.

```
sysadmin-vm:0_RP0# show environment power
Wed Feb 28 03:34:28.920 UTC
    ================================================================================
CHASSIS LEVEL POWER INFO: 0
================================================================================
   Total output power capacity (N + 1) : 2000W + 0W<br>Total output power required : 975W
   Total output power required : 975 W
```
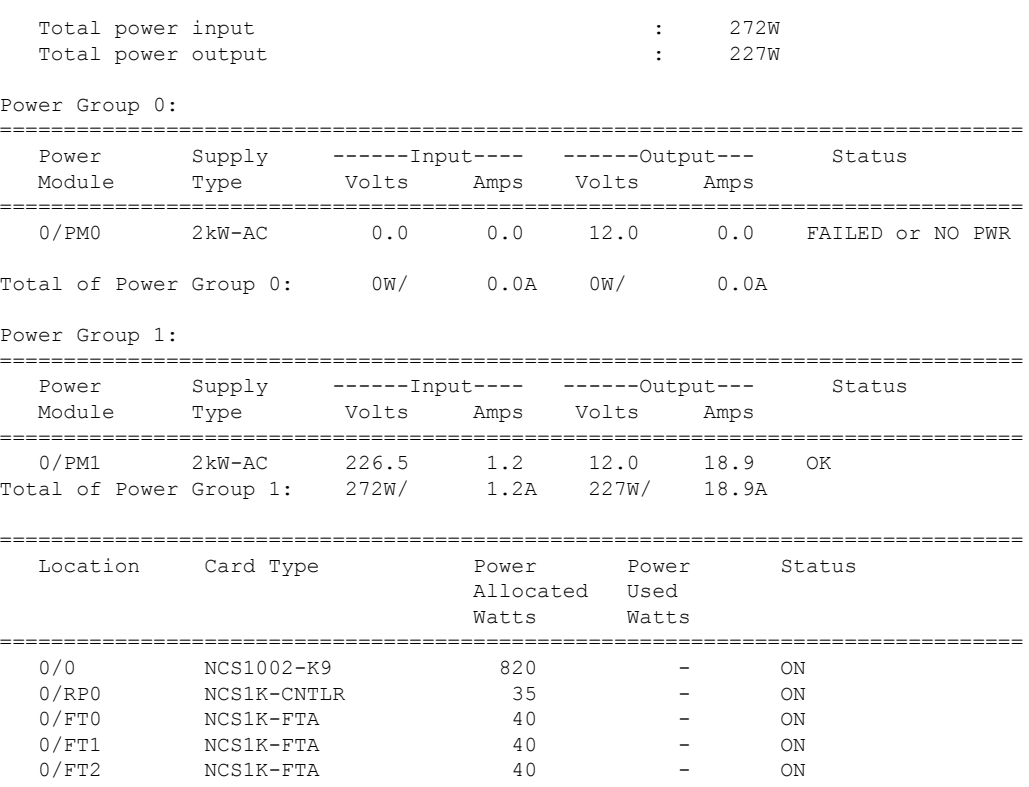

The following example shows sample output from the **show environment** command with the **voltages** keyword.

sysadmin-vm:0\_RP0# **show environment voltages location 0/RP0** Wed Feb 28 03:34:34.750 UTC

| Location VOLTAGE | Sensor            |                              | Value Crit Minor Minor Crit<br>$(mV)$ (Lo) (Lo) (Hi) (Hi) |      |                   |      |  |
|------------------|-------------------|------------------------------|-----------------------------------------------------------|------|-------------------|------|--|
| 0/RP0            |                   |                              |                                                           |      |                   |      |  |
|                  | VP1P0 CPU         | 1001                         | 900 —                                                     | 950  | 1050              | 1100 |  |
|                  | CPU CORE VCC      | 705                          | 400                                                       | 450  | 1350              | 1400 |  |
|                  | CPU CORE VNN      | 943                          | 400                                                       | 450  | 1350              | 1400 |  |
|                  | VP1P1             |                              | 1074 990                                                  | 1050 | 1160              | 1210 |  |
|                  | VP1P2             | 1203                         | 1080                                                      | 1140 | 1260              | 1320 |  |
|                  | VP1P35 DDR        | 1347                         | 1220                                                      | 1280 | 1420              | 1490 |  |
|                  | VP1P35            | 1346                         | 1220                                                      | 1280 | 1420              | 1490 |  |
|                  | VP1P5             | 1502                         | 1350                                                      | 1430 | 1580              | 1650 |  |
|                  | VP1P8 CPU         | 1798                         | 1620                                                      | 1710 | 1890              | 1980 |  |
|                  | VP3P3 STBY        | 3318                         | 2970                                                      | 3140 | 3470              | 3630 |  |
|                  | VP3P3             | 3346                         | 2970                                                      | 3140 | 3470              | 3630 |  |
|                  | VP5P0             | 5013                         | 4500                                                      | 4750 | 5250              | 5500 |  |
|                  | VP12P0            | 11992                        | 10800                                                     |      | 11400 12600 13200 |      |  |
|                  | VREF              | 1219 1190                    |                                                           | 1200 | 1240              | 1250 |  |
|                  | 12V Input Voltage | 11154 8000 10000 14000 16000 |                                                           |      |                   |      |  |

## **What to do next**

Environment parameter anomalies are logged in the syslog. As a result, if an environment parameter displayed in the **show environment** command output is not as expected, check the syslog using the **show logging** command. The syslog provides details on any logged problems.

## <span id="page-16-0"></span>**Verify Inventory**

The **show inventory** command displays details of the hardware inventory of the NCS 1002.

To verify the inventory information for all the physical entities, perform the following procedure.

## **Procedure**

## **Step 1 show inventory**

Displays the details of the NCS 1002 when you execute this command in the Cisco IOS XR EXEC mode.

```
RP/0/RP0/CPU0:ios# show inventory
Fri May 18 10:46:51.323 UTC
NAME: "0/0", DESCR: "Network Convergence System 1002 20 QSFP28/QSFP+ slots"
PID: NCS1002-K9 , VID: V03, SN: CAT2116B170
NAME: "0/0-Optics0/0/0/1", DESCR: "Non-Cisco QSFP28 100G LR4 Pluggable Optics Module"
PID: SPQCELRCDFB , VID: 01, SN: G9I2011804
NAME: "0/0-Optics0/0/0/4", DESCR: "Non-Cisco QSFP28 100G LR4 Pluggable Optics Module"
PID: TR-FC13L-N00 , VID: 01 , SN: INGAJ0930306
NAME: "0/0-Optics0/0/0/6", DESCR: "Cisco CFP2 DWDM Pluggable Optics"
PID: ONS-CFP2-WDM , VID: V01, SN: OUK1936006S
NAME: "0/0-Optics0/0/0/7", DESCR: "Cisco 4x10GE QSFP+ LR-S Pluggable Optics Module"
PID: QSFP-4X10G-LR-S , VID: V02 , SN: INL20410069
NAME: "0/0-Optics0/0/0/8-LANE1", DESCR: "Cisco 10G SFP LR Pluggable Optics Module"
PID: SFP-10G-LR , VID: V01, SN: SPC1907074R
NAME: "0/0-Optics0/0/0/9", DESCR: "Cisco 40GE QSFP+ SR4 Pluggable Optics Module"
PID: QSFP-40G-SR4 , VID: V03 , SN: JFQ20332088
NAME: "0/0-Optics0/0/0/10", DESCR: "Non-Cisco QSFP28 100G LR4 Pluggable Optics Module"
PID: SPQCELRCDFB , VID: 01, SN: GAV2008935
NAME: "0/0-Optics0/0/0/11-LANE1", DESCR: "Cisco 10G SFP LR Pluggable Optics Module"
PID: SFP-10G-LR , VID: V01, SN: SPC190707YP
NAME: "0/0-Optics0/0/0/17-LANE1", DESCR: "Cisco 10G SFP SR Pluggable Optics Module"
PID: SFP-10G-SR , VID: V03, SN: JUR1904073P
NAME: "0/0-Optics0/0/0/18", DESCR: "Non-Cisco QSFP28 100G LR4 Pluggable Optics Module"
PID: FTLC1151RDPL , VID: A0, SN: UVE1C6C
NAME: "0/0-Optics0/0/0/19", DESCR: "Cisco CFP2 DWDM Pluggable Optics"
PID: ONS-CFP2-WDM , VID: V05, SN: OVE204404PA
```
NAME: "0/0-Optics0/0/0/21", DESCR: "Cisco 4x10GE QSFP+ LR-S Pluggable Optics Module" PID: QSFP-4x10G-LR-S , VID: V01 , SN: INL20200012 NAME: "0/0-Optics0/0/0/22-LANE1", DESCR: "Cisco 10G SFP LR Pluggable Optics Module" PID: SFP-10G-LR , VID: V01, SN: SPC190707YS NAME: "0/0-Optics0/0/0/23", DESCR: "Cisco 40GE QSFP+ SR4 Pluggable Optics Module" PID: QSFP-40G-SR4 , VID: V03 , SN: JFQ2033201H NAME: "0/0-Optics0/0/0/24", DESCR: "Non-Cisco QSFP28 100G LR4 Pluggable Optics Module" PID: FTLC1151RDPL , VID: A0, SN: UWD2QMM NAME: "0/0-Optics0/0/0/25-LANE1", DESCR: "Cisco 10G SFP ER Pluggable Optics Module"<br>PID: SFP-10G-ER , VID: V02, SN: ONT213100BW , VID: V02 , SN: ONT213100BW NAME: "0/RP0", DESCR: "Network Convergence System 1000 Controller" PID: NCS1K-CNTLR , VID: V04, SN: CAT2052B0FZ NAME: "Rack 0", DESCR: "Network Convergence System 1002 20 OSFP28/OSFP+ slots" PID: NCS1002-K9 , VID: V03, SN: CAT2116B170 NAME: "0/FT0", DESCR: "Network Convergence System 1000 Fan" PID: NCS1K-FTA , VID: V01, SN: N/A NAME: "0/FT1", DESCR: "Network Convergence System 1000 Fan" PID: NCS1K-FTA , VID: V01, SN: N/A NAME: "0/FT2", DESCR: "Network Convergence System 1000 Fan" PID: NCS1K-FTA , VID: V01, SN: N/A NAME: "0/PM0", DESCR: "Network Convergence System 1000 2KW AC PSU" PID: NCS1K-2KW-AC , VID: V01, SN: POG2041J0BW NAME: "0/PM1", DESCR: "Network Convergence System 1000 2KW AC PSU" PID: NCS1K-2KW-AC , VID: V01, SN: POG2041J01C

You can verify if any QSFP or CFP has been removed from the NCS 1002.

#### **Step 2 admin**

Enters System Admin EXEC mode.

#### **Example:**

RP/0/RP0/CPU0:ios# **admin**

## **Step 3 show inventory**

Displays inventory information for all the physical entities of the NCS 1002.

#### **Example:**

sysadmin-vm:0\_RP0# **show inventory** Wed Feb 28 03:33:20.186 UTC

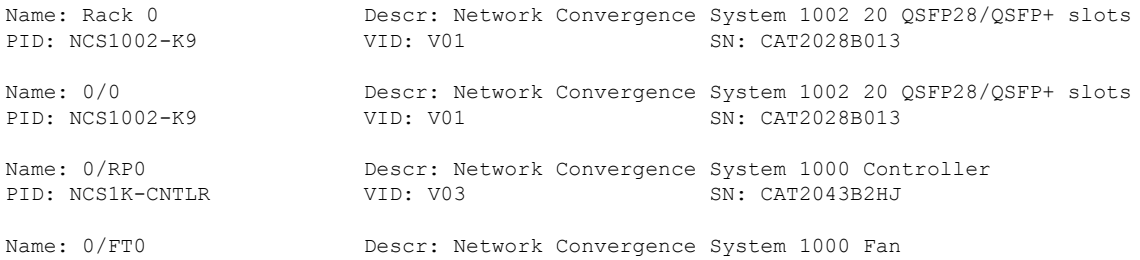

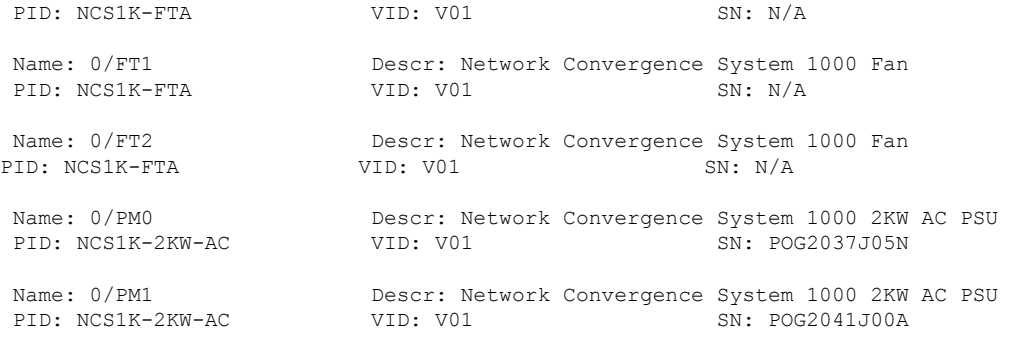

In the above output, the significant fields are:

- PID—Physical model name of the chassis or node.
- VID—Physical hardware revision of the chassis or node.
- SN—Physical serial number for the chassis or node.

I